## exertis

**Address:** M50 Business Park, Ballymount Road Upper, D12 T4C2, Dublin, Ireland, Registration number:

73204

**Phone:** + 353 1 408 7171

**Email:** websupport@exertis.com

**Internet:** www.exertis.ie

## **Managing User Account**

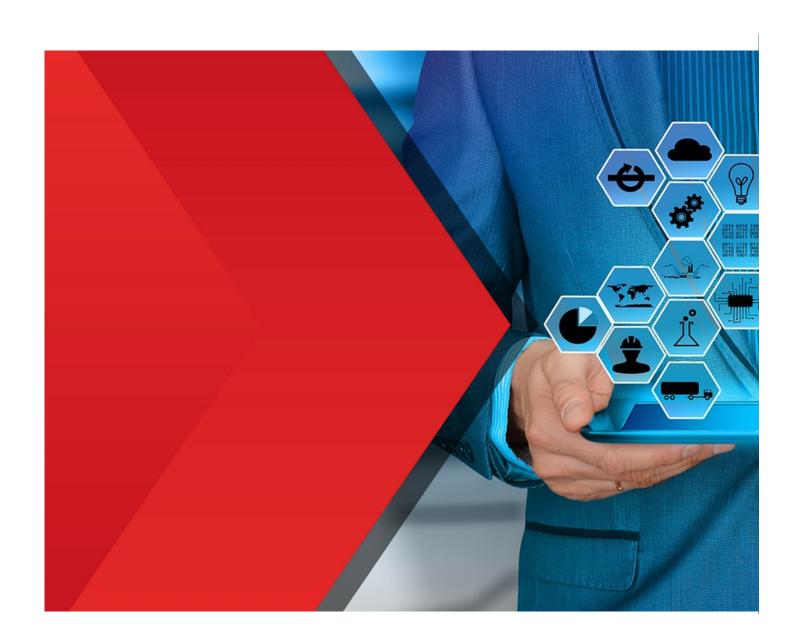

After you logged in to your account you can choose the required option in the left menu and manage the required area. If you click on Favourites tab you can view your existing favourites by clickin on View link or create a new list by clicking on the corresponding button and add them in the pop up window.

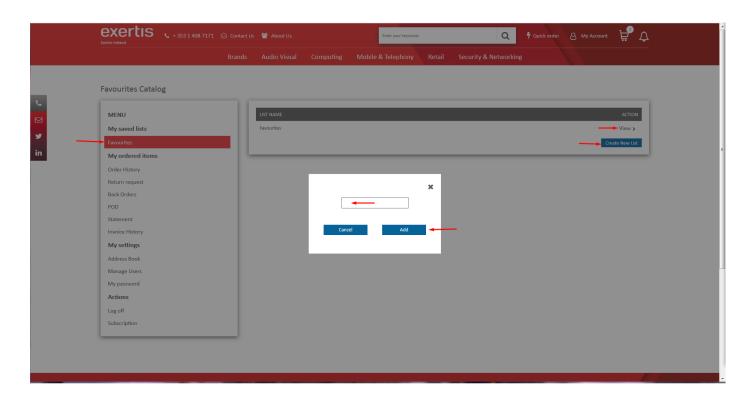

If you click on **Order History** tab you can view the information about your orders, **search** for the required order using the **filters**, **export** or **print** your orders by clicking on the corresponding icons as well as **reorder** or **view** the required order **further** by clicking on the corresponding buttons.

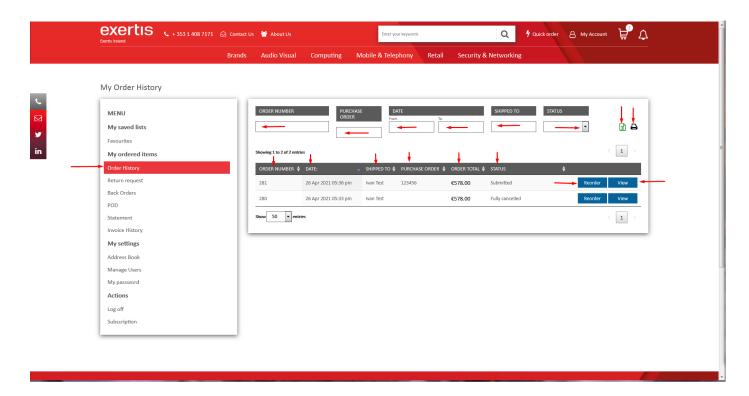

If you click on **Reorder** button you will be offered to continue further.

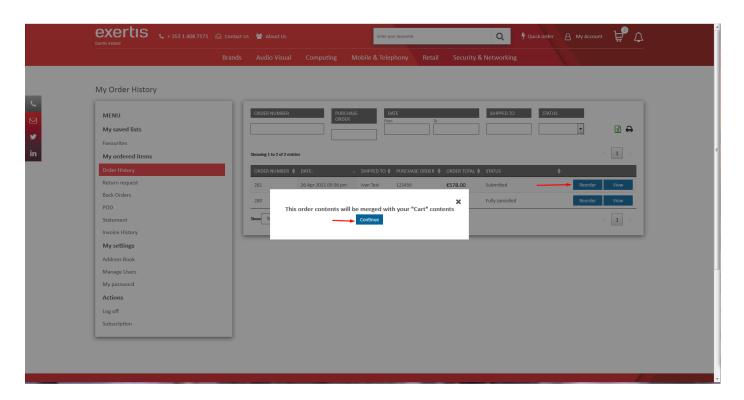

If you click on **View** button you will see the details of your order. You can **cancel** or **reorder** this order by clicking on the corresponding buttons as well as **add to cart** or **cancel** a product in this order by clicking on the corresponding buttons.

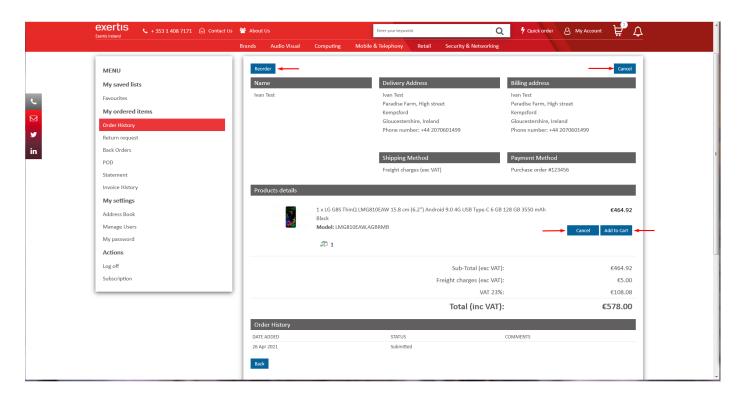

If you click on **Return request** tab you can submit the **returns request form** as well as **download** it by clicking on the corresponding button.

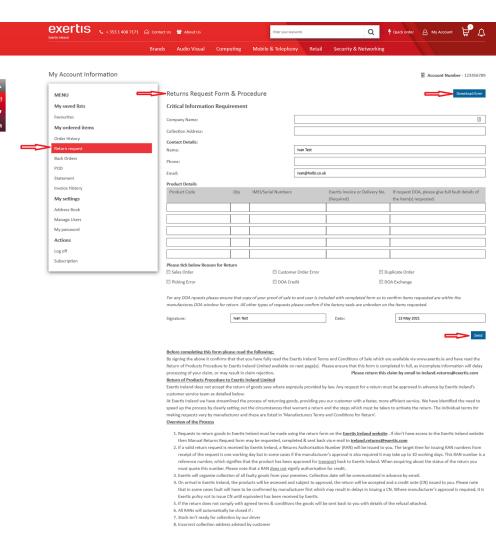

Please note that in this case you will need to reapply for a new RAN but if it falls outside of DOA
Window for your product at the time of second request it will be rejected. Please see DOA by Vendor file for such details.

<u>Detail of the Process</u>
Returns Claim Form is submitted via the Exertis Ireland web site along with a copy of receipt (POP proof of purchase) from end user

The Form must state the correct product code, invoice number, serial number or IMEI where applicable and quantity. In addition, it must correctly give one of the

The Form must state the correct product code, invoice number, serial number or IMEI where applicable and quantity. In addition, it must correctly give on following reasons:

a. Exertis Sales order Error
b. Dead on arrival [DOA] \*\* Chestinge
c. Dead on arrival [DOA] \*\* Credit
d. Faulty \*\* destalled fault description\*
OAD product is in many cases handled edirectly by the manufacturer. The best advice for you in this case is to speak to the manufacturer to determine whether it is in fact DOA and how to proceed from there on. Your Exertis reland representative is available to point you in the right direction. If you would like to check the individual manufacturers\* DOA proceduces and DOA window time frames, all can be found in "DOA by Vendor" file.

Exertis Ireland must comply with its vendors' terms and conditions for approval of returns of goods.

How Goods Qualify for Return?
To be suitable for return, the products must comply with the following co

The Standard or Vestins (we placed to the standard of the Standard of the Stan

<u>Preparing the Goods for Collection</u>

Once a RAN has been issued, Exertis Ireland will arrange to collect the goods within three days.

Goods returned for repair under warranty must be accompanied by a copy of the original invoice, or must quote the original invoice number and date of purchase. It is your responsibility to ensure that any Goods returned are properly insured. Suertis Ireland reserves the right to vary the specification of any item, withdraw, modify or amend any such item without prior notice. Prices quoted are subject to variances in exchange rates and in consequence prices will be those holding at the date of depositor.

Collection of Goods

Collection of Goods

1. Exertis will organize collection of faulty goods from your premises

2. Current time frame for all pick-ups after RAN number was issued is as follow

3. In the case of any dispute over the collection of returns and if returns are consolidated into one collection, it is your responsibility to provide Proof of Return of all items. This will be accepted by supplying a signature of the person who collected the goods (Driver) and the name of the company they represent flogistics company and number of boxes returned.

Testing and issuing of Credit for faulty products

1. Upon arrival at Exertis faulty product will be assessed either on the site or returned to the manufacturer for fault assessment at the manufacturer premises as per

1. Upon arrival at Euriths faulty product will be assessed numer or name to the both product product product product will be assessed numer or name to the DNA product product has to be tested directly by manufacturer.

2. Exertis will make every effort to asses all returns as swiftly as possible but in some instances delays may occur if product has to be tested directly by manufacturer.

3. Exertis does not accept any lability whatsoever for any direct or indirect costs, expenses, losses or damages arising from any such delays.

4. If Exertis or manufacturer determines that faulty product meets DNA referia, a certification towel line with ploticy appropriat Ain Overview of policy.

5. If Exertis or manufacturer determines that no fault has been found or product fails to meet manufacturers DOA criteria, products will be returned to the Customer who will be responsible for all returns costs.

If you have any questions about the Returns Procedure, please contact any member of the Returns Team at: e-mail ireland.returns@exertis.com or, PH: (01) 408 7171.

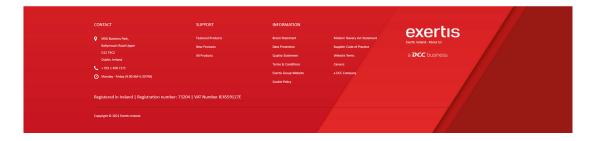

If you click on **Back Orders** tab you can view the information about your back orders, **search** for the required back order using the **filters**, **export** or **print** your back orders by clicking on the corresponding icons.

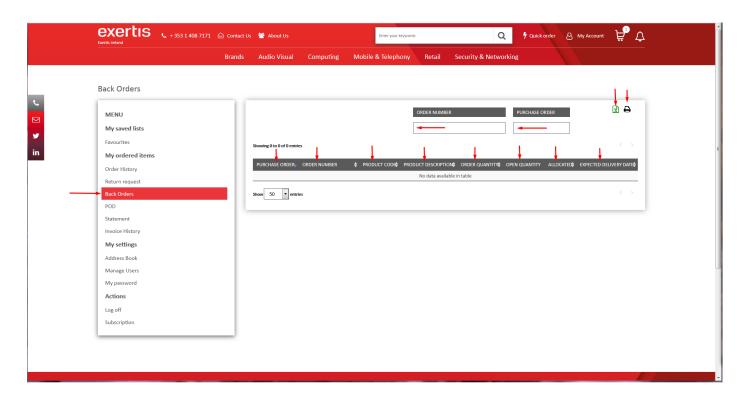

If you click on **POD** tab and once you make any **purchases** you will see the corresponding information there.

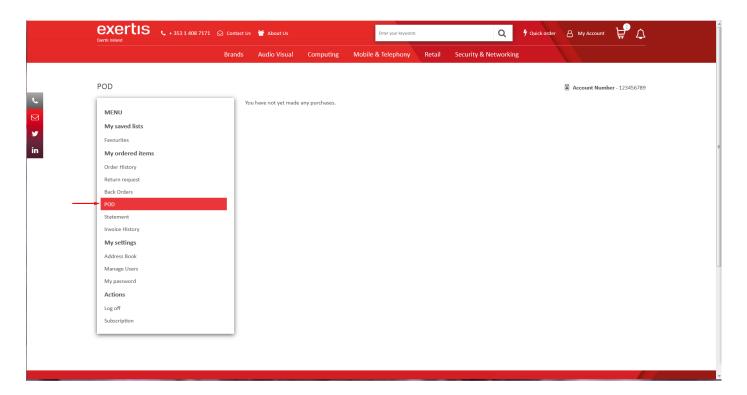

If you click on **Statement** tab you can view the information about your statements.

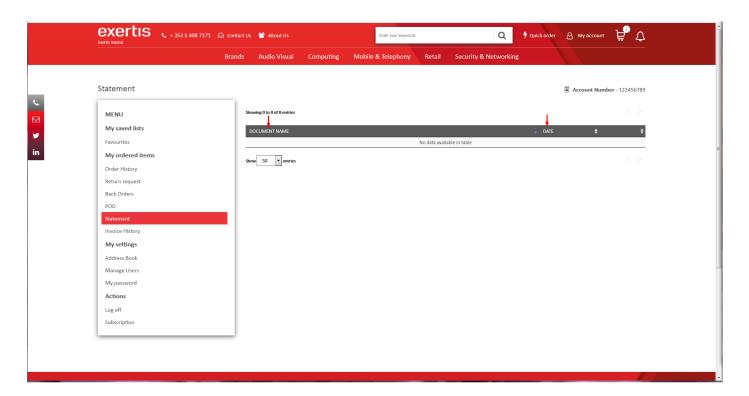

If you click on **Invoice History** tab and once you make any **purchases** you will see the corresponding information there.

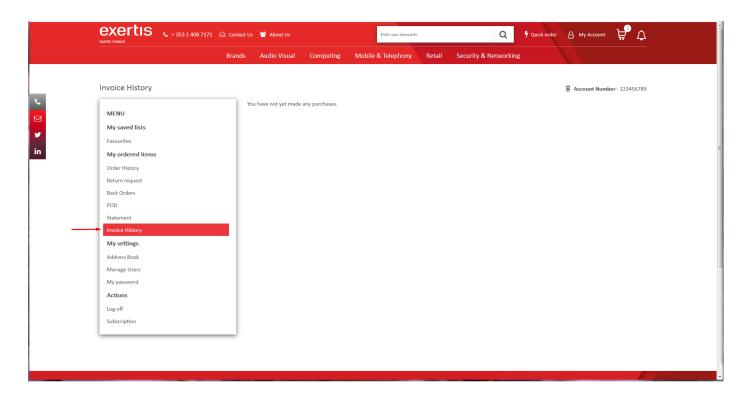

If you click on **Address Book** you can view your address information as well as see **how** this address is used by pointing the mouse to information icon.

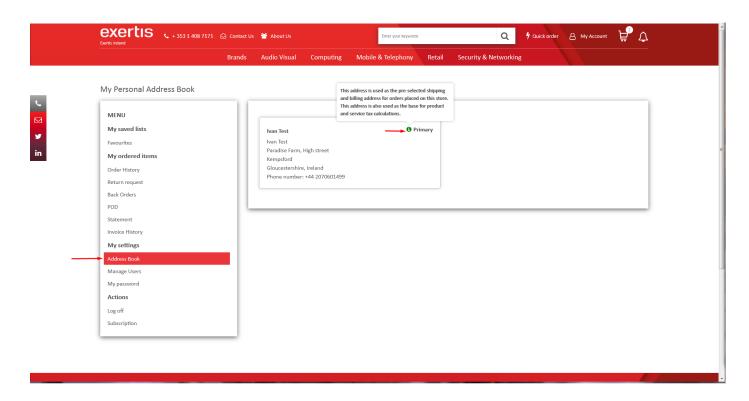

If you click on **Manage Users** tab you can **view** or **update** the information in the fields as well as manage **multi login emails** functionality by filling in the fields, checking the boxes and clicking on the buttons (information **tips** are also available to clarify the option).

**Note: Multi login emails** functionality will be available **only after** it is switched **on** by your administrator in the admin area.

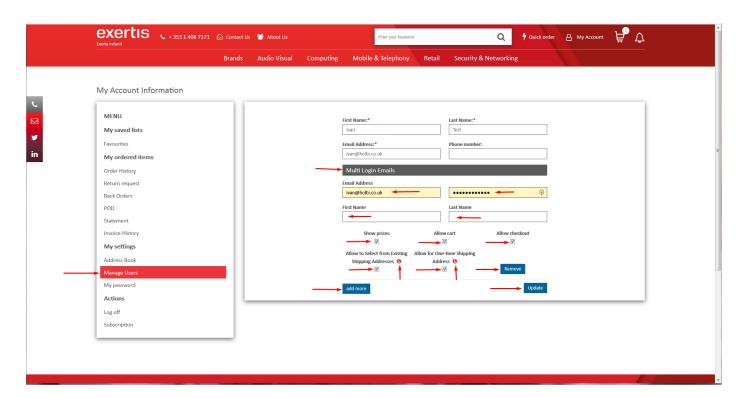

If you click on **My password** tab you can **reset** your password.

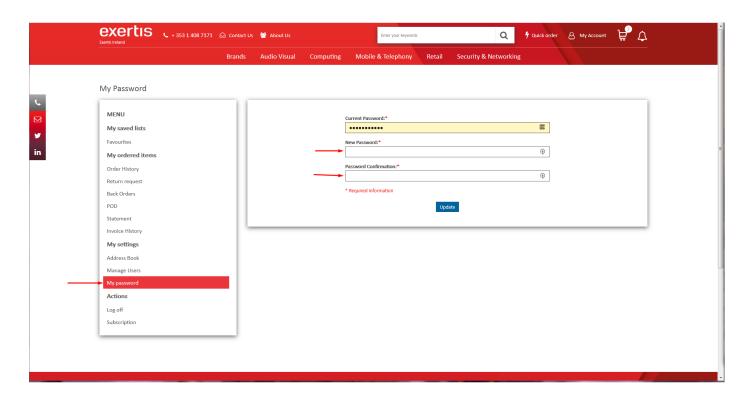

If you click on **Log off** tab you will log off from your account.

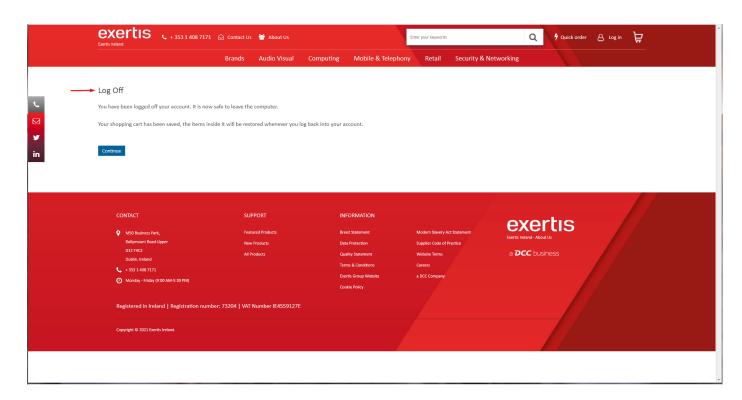

If you click on **Subscription** tab you can **subscribe** to the certain information you would like to receive by switching **on** the switches next to the required options. You can also view the **Privacy statement** by clicking on the corresponding link.

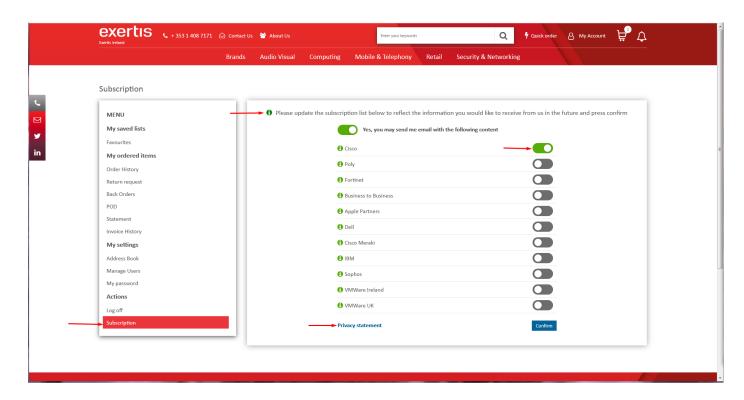